## **Automated Price File Download**

Now Windows 95 and NT 4.0 users can simplify the process of updating the Electronic Catalog files for TD on CD by using scheduling utilities to automatically update as often as desired. This process requires access to the Tech Data website via the Internet and installation of Microsoft Internet Explorer 3.0 or later.

Important! To automate the file update process, you must use a scheduling utility such as System Agent (available in the Windows 95 Plus! Pack), the "AT" utility available in Windows NT, or a thirdparty utility (such as "AutoMate 3.6" or "AtNow 1.0").

GetProd accepts specifications for five parameters which are supplied on the command-line. Only two of the parameters are required; failure to supply them displays a help screen. The required parameters are your Tech Data Electronic Commerce ID and Password. Downloading files from the Tech Data Web site is not possible without specifying these two parameters.

The five parameters accepted by GetProd are:

1. Tech Data Electronic Commerce ID (mandatory) This is the same ID used to access the secure areas of the Tech Data Web site.

2. Tech Data Electronic Commerce Password (mandatory) This is the same password used to access the secure areas of the Tech Data Web site.

3. File to download This is an optional parameter that allows you to select which file you will download. There are four price files currently available for download: ProdCod.exe, ProdList.exe, ProdCod.zip, and ProdList.zip. The default for this parameter is ProdCod.exe, which is the most commonly downloaded file. Note: only one file can be downloaded at a time.

4. File type to download This is an optional parameter that allows you to select which type of file you wish to download. There are four file types currently available: Price, General, Customer and TechSpec. The default parameter is Price, used for the ProdCod and ProdList files. The Customer file type is used to download any customer-specific files. The General file type is used for files like TDOguide.exe.

5. Proxy This is an optional parameter to be supplied if you access the internet via a proxy server. The address of the proxy should be specified as a standard Internet address, like "127.127.127.127".

For example: GetProd jsmith abc123 ProdCod.exe Price 127.127.127.127

GetProd now creates a logfile called GetProd.log to document when the utility was run. GetProd also returns exit codes that can be checked in batch files using the ERRORLEVEL variable.

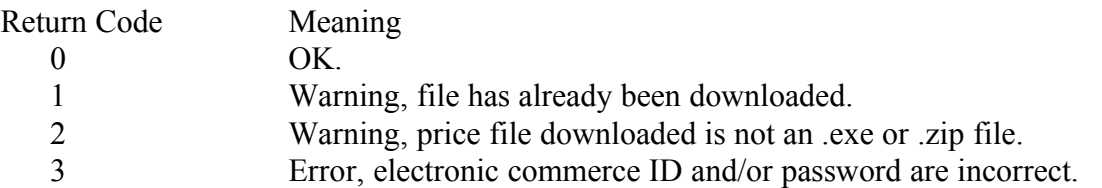

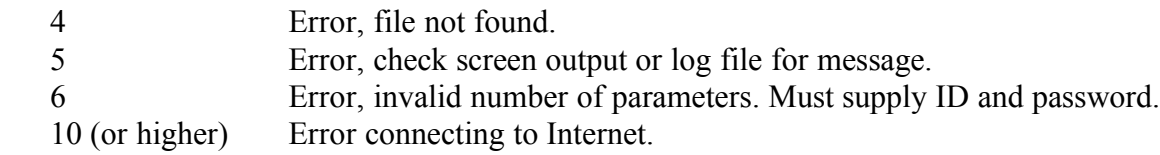